### Dagens tema

### 1. Funksjonskall

- Stakken
- Lokale variable

### 2. Minnet

- Fast minne
	- Store og små indianere
	- «align»-ing
- Noen nyttige instruksjoner
	- Vektorer
	- Hva er adressen?
	- Bit-operasjoner

### 3. Feilsøking

- $\bullet$  gdb
- ddd
- Valgrind
- Egne testutskrifter

<span id="page-0-0"></span>

# Rutiner [REB&DRO'H 3.7]

Vi har tre typer variabler:

- <sup>1</sup> Globale variabler (ligger på fast plass i minnet)
- <sup>2</sup> Parametre (legges på stakken av kalleren)
- <span id="page-1-0"></span><sup>3</sup> Lokale variabler (enten i registre eller legges på stakken av funksjonen)

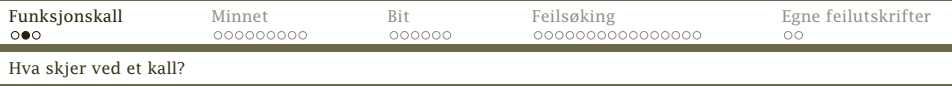

### Anta at vi har C-funksjonen

```
int f (int a, int b)
{
   int x, y;
     :
}
int main (void)
{
   f(11, 17);
     :
}
```
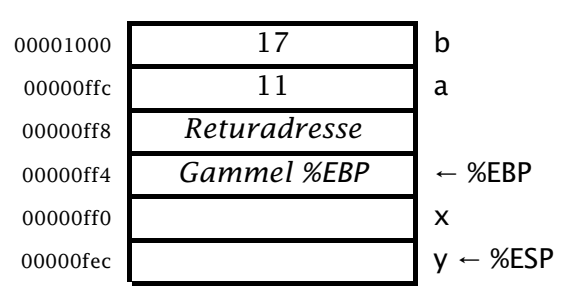

<span id="page-2-0"></span>a 8(%ebp) x –4(%ebp) b 12(%ebp) y –8(%ebp)

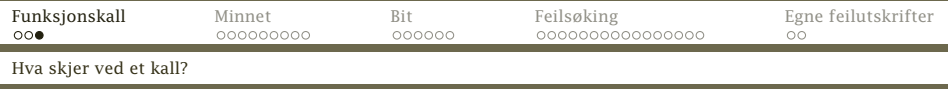

*Hvis* vi trenger lokale variabler på stakken, må funksjonen se slik ut:

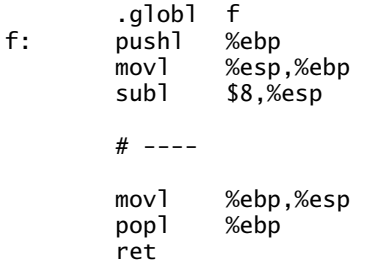

<span id="page-3-0"></span>Men ofte klarer vi oss med registrene!

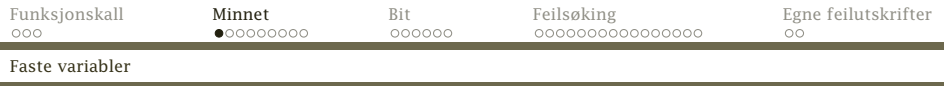

## Faste variabler

Faste variabler lever så lenge programmet kjører. De kan gis en initialverdi. Det vanlige er å legge slike variabler i .data-segmentet.

<span id="page-4-0"></span>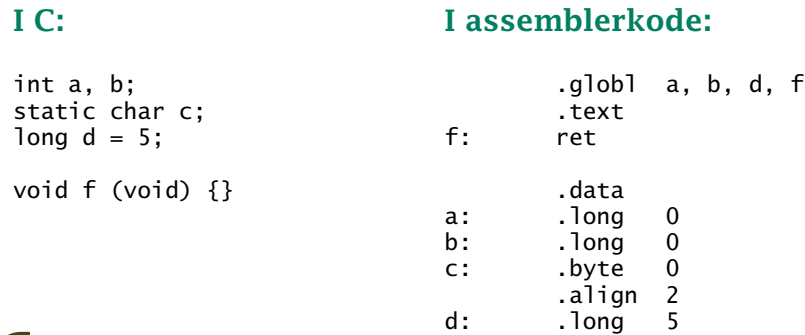

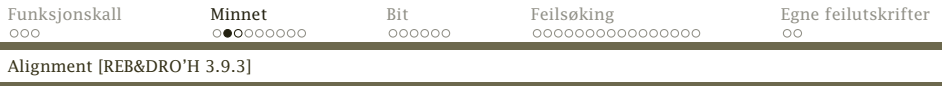

## «Alignment»

Hva om vi ber CPUen utføre movl var,%eax der adressen til var er 0x-------3?

Noen prosessorer klarer ikke slikt, men x86 gjør det selv om det tar mer tid.

<span id="page-5-0"></span>Enda verre er det ved skriving til minnet. På en multiprosessormaskin kan vi til og med få galt svar!

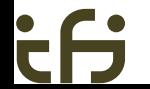

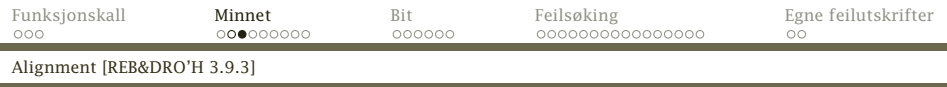

Brukeren kan angi at variabler skal være *alignet*, dvs ikke krysse ordgrenser:

<span id="page-6-0"></span>.align n

Denne spesifikasjonen får assembleren til å legge inn 0 eller flere byte med ett eller annet inntil adressen er har *n* 0-bit sist.

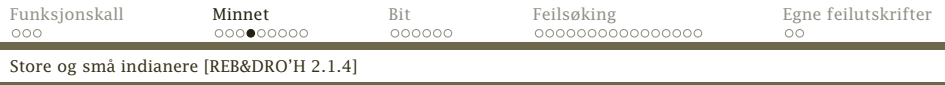

# Byte-rekkefølgen

De fleste datamaskiner i dag er byte-maskiner der man adresserer hver enkelt byte. short, int og long trenger da 2–4 byte.

Anta at register %EAX inneholder 0x01234567. Om resultatet av

movl %eax,0x100

blir

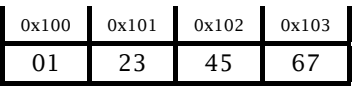

kalles maskinen big-endian.

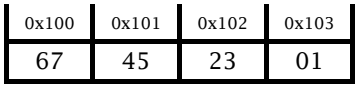

kalles maskinen little-endian.

<span id="page-7-0"></span>

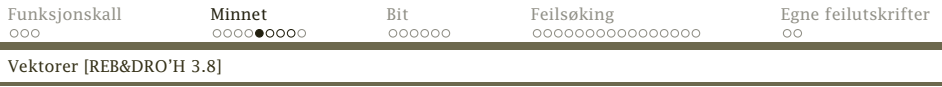

## Vektorer

En vektor er et sammenhengende område i minnet der man kan *regne* seg frem til hvert elements adresse.

<span id="page-8-0"></span>int a[4];

### ligger slik i minnet:

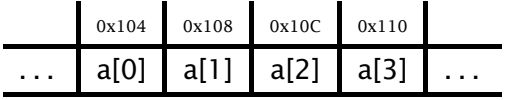

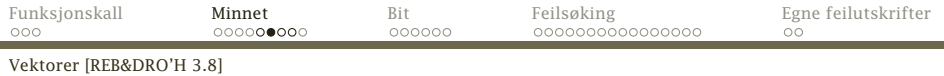

## Vektorer i x86-kode

Det finnes en egen adresseringmåte for å slå opp i en vektor:

*k(%EAX,%EBX,n)*

som gir adressen

<span id="page-9-0"></span>*%EAX + n×%EBX + k*

*n* må være 1, 2, 4 eller 8.

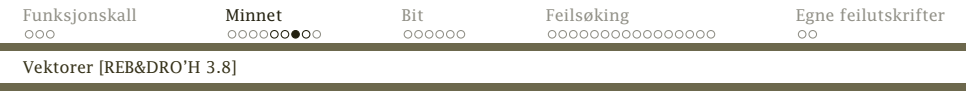

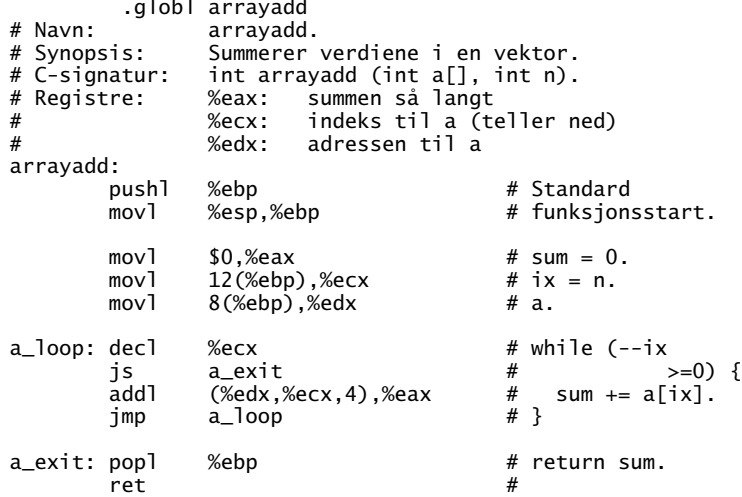

<span id="page-10-0"></span>[INF2270 — Uke 12 2013](#page-0-0) *Dag Langmyhr*

ċθ

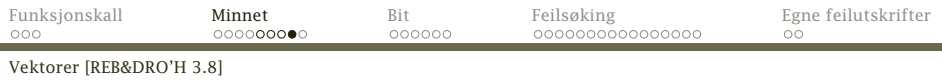

# En egen løkkeinstruksjon

Det finnes en egen instruksjon for å gå i løkke et gitt antall ganger: loop.

<sup>1</sup> %ECX = %ECX − 1

$$
•
$$
 Hvis %ECX  $\neq$  0, hopp.

### Eksempel

loop1: ... loop loop1

tar 15 ns.

 $loop1: ...$  $%$ ecx jnz loop1

<span id="page-11-0"></span>tar 6 ns.

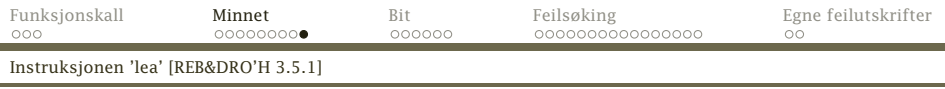

# Instruksjonen lea

Instruksjonen lea («load effective address») fungerer som en mov men henter adressen i stedet for verdien.

- eks1: leal var,%eax
- eks2: movl index,%edx<br>leal array.%eax leal array,%eax<br>leal (%eax.%edx  $%$ eax, $%$ edx, $4)$ , $%$ ecx

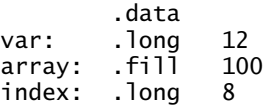

<span id="page-12-0"></span>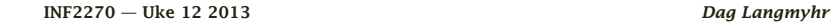

[Hva kan et bit brukes til?](#page-13-0)

# Bit-mønstre [REB&DRO'H 2.1]

### Husk!

*Alt som finnes i datamaskinen er bit-mønstre!*

En byte med innholdet 195 = 0xCE kan være

- Verdien 195
- Verdien −61
- En del av et 16-bits, 32-bits eller 64-bit heltall (med eller uten fortegns-bit)
- En del av et 32-bits eller 64-bits flyt-tall
- **•** Tegnet  $\tilde{A}$  i kodingen Iso Latin-1
- **•** Starten av et Unicode-tegn
- Instruksjonen ret
- En del av en fler-bytes instruksjon
- <span id="page-13-0"></span>Brukdefinerte data

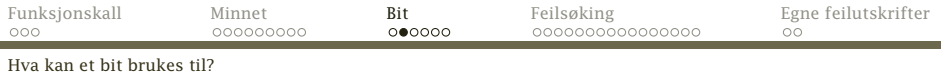

# Bit-fikling

### Når alt er bit, gir det oss nye muligheter.

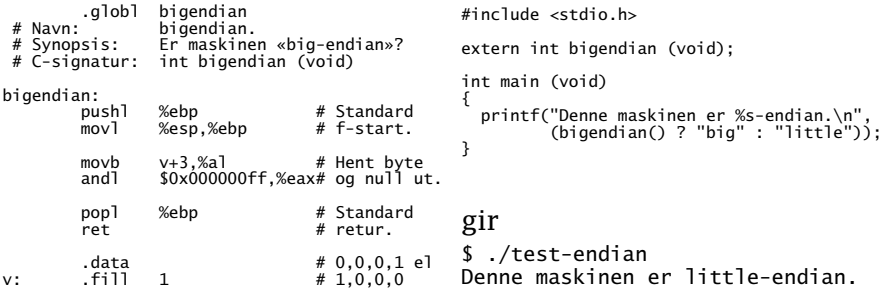

<span id="page-14-0"></span>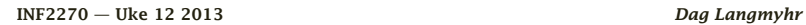

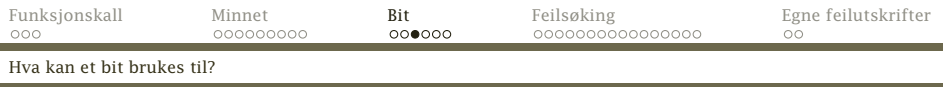

# Pakking av bit

Noen ganger ønsker vi å pakke flere datafelt inn i ett ord

- for å spare plass
- **•** for å programmere nettverk
- **•** for å håndtere ulike tegnsett

 $\bullet$  . . .

### Nummerering av bit

Det vanlige i dag er å gi minst signifikante bit (det «høyre») nr 0.

$$
\begin{array}{c|cccccc}\n7 & 6 & 5 & 4 & 3 & 2 & 1 & 0 \\
\hline\n0 & 0 & 0 & 0 & 0 & 0 & 0 & 0\n\end{array}
$$

<span id="page-15-0"></span>

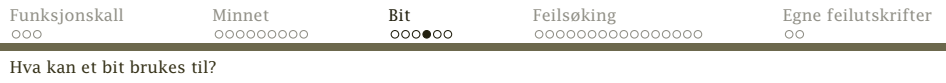

### Ved hjelp av skifting og masking kan vi hente frem bit-felt:

<span id="page-16-0"></span>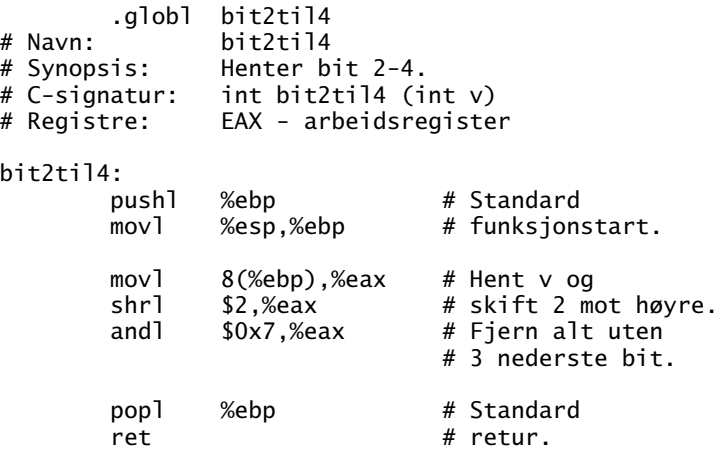

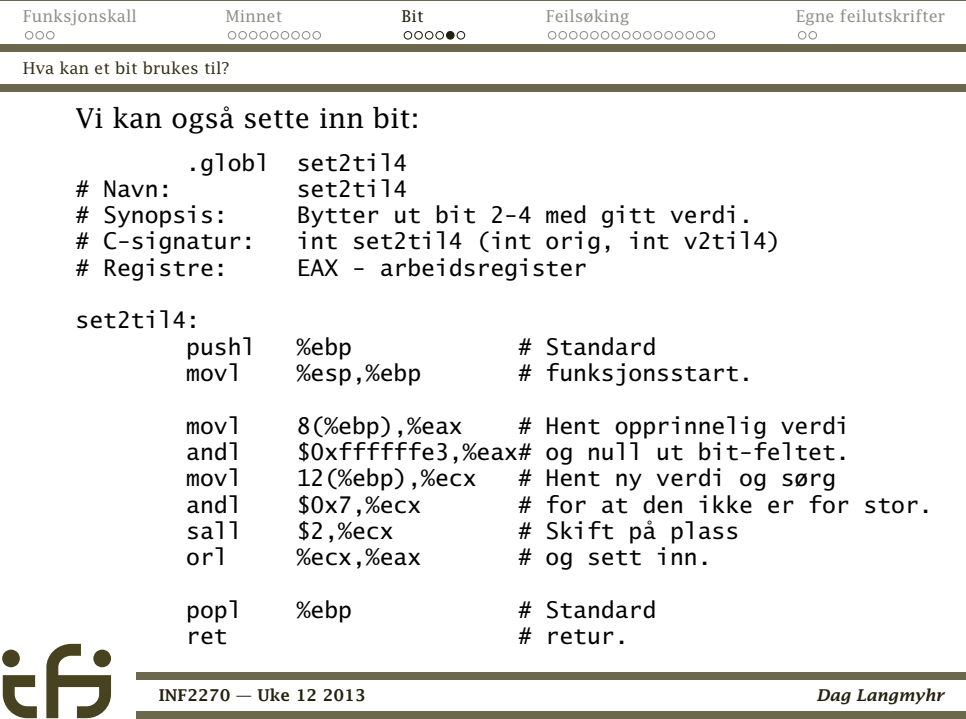

<span id="page-17-0"></span>

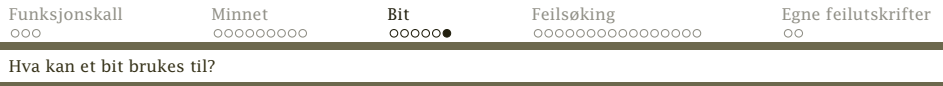

## Enkelt-bit

Det finnes fire operasjoner for å jobbe med enkelt-bit:

- btl gjør ingenting
- btcl snur bit-et
- btrl nuller bit-et
- btsl setter bit-et

Alle kopierer dessuten det opprinnelige bit-et til *C*-flagget.

<span id="page-18-0"></span>btl \$2,%eax # Sjekker bit 2 i EAX.

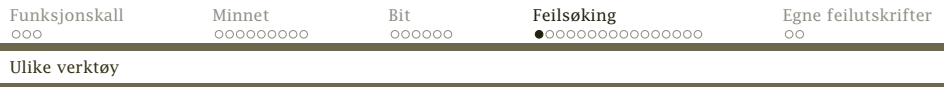

# Debuggere [REB&DRO'H 3.11]

En «debugger» er et meget nyttig feilsøkingsverktøy. Det kan

- analysere en program-dump,
- vise innholdet av variabler,
- vise hvilke funksjoner som er kalt,
- kjøre programmet én og én linje, og
- <span id="page-19-0"></span>• kjøre til angitt stoppunkter.

Debuggeren gdb er laget for å brukes sammen med gcc. Det finnes flere vindusgrensesnitt som kan brukes på Unix-maskiner: ddd, insight, ....

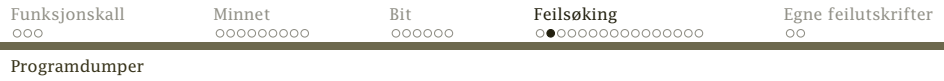

## Programdumper

Når et program dør på grunn av en feil («aborterer»), prøver det ofte å skrive innholdet av hele prosessen på en fil slik at det kan analyseres siden.

<span id="page-20-0"></span> $$ Is -1 core*$ -rw------- 1 dag ifi-a 143360 2012-03-14 10:29 core.17608

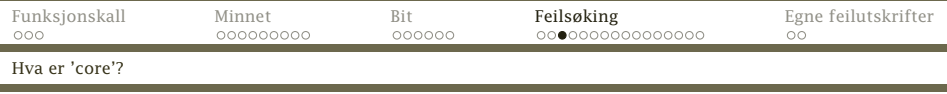

En fil med lagerinnholdet kalles ofte en «core-dump» siden datamaskinene for 30–50 år siden hadde hurtiglager bygget opp av ringer med kjerne av feritt. I Unix heter denne filen derfor core.\*.

<span id="page-21-0"></span>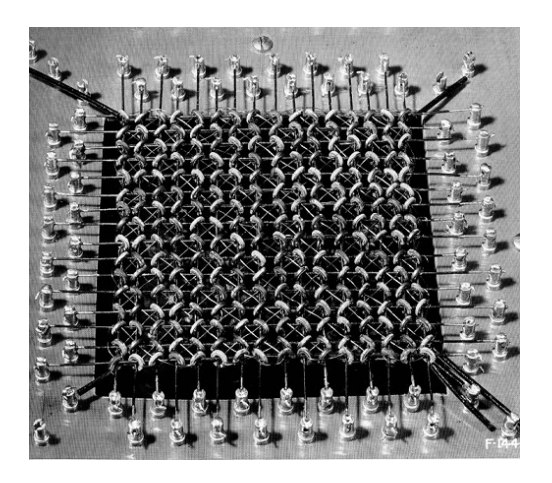

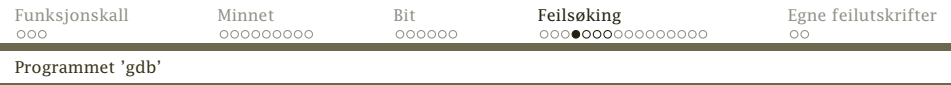

For å bruke gdb/ddd må vi gjøre to ting:

- <sup>1</sup> kompilere våre programmer med opsjonen -g, og
- <sup>2</sup> angi at vi ønsker programdumper:

ulimit -c unlimited

<span id="page-22-0"></span>hvis vi bruker bash. (Da må vi huske å fjerne programdumpfilene selv; de er noen ganger *store!*)

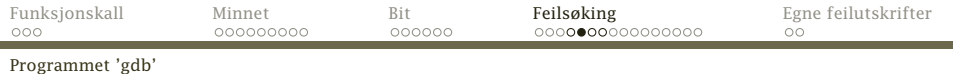

### Et program med feil

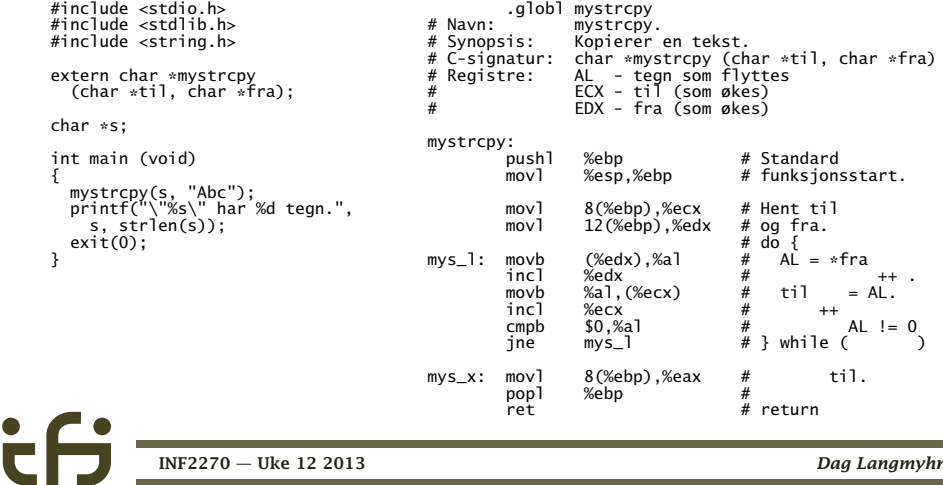

[INF2270 — Uke 12 2013](#page-0-0) *Dag Langmyhr*

<span id="page-23-0"></span>٠

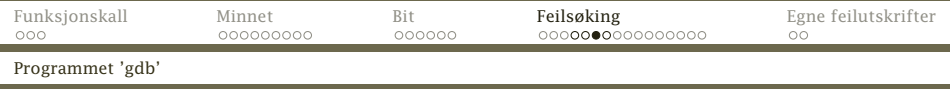

```
Under kjøring går dette galt:
```

```
$ gcc -m32 -g -o feil-strcpy feil-strcpy.c strcpy.s
$ ulimit -c unlimited
$ ./feil-strcpy
Segmentation fault (core dumped)
```
De viktigste spørsmålene da er:

- **1** Hvor skjer feilen?
- <span id="page-24-0"></span><sup>2</sup> Hva vet vi om situasjonen når feilen inntreffer?

Svarene finner vi ved å analysere programdumpene.

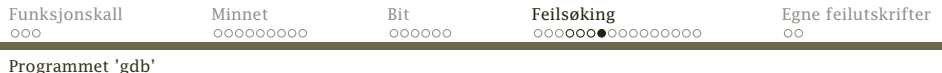

# Debuggeren gdb

#### Den enkleste debuggeren er gdb som finnes overalt.

\$ gdb feil-strcpy core.17608 GNU gdb (GDB) Red Hat Enterprise Linux (7.0.1-45.el5) Copyright (C) 2009 Free Software Foundation, Inc. License GPLv3+: GNU GPL version 3 or later <http://gnu.org/licenses/gpl.html> This is free software: you are free to change and redistribute it. There is NO WARRANTY, to the extent permitted by law. Type "show copying" and "show warranty" for details. This GDB was configured as "x86\_64-redhat-linux-gnu". For bug reporting instructions, please see: <http://www.gnu.org/software/gdb/bugs/>... Reading symbols from /hom/dag/Kurs/INF2270/2012/Forelesninger/uke-12/feil-strcpy...done. [New Thread 25248] Reading symbols from /lib/libc.so.6...(no debugging symbols found)...done. Loaded symbols for /lib/libc.so.6 Reading symbols from /lib/ld-linux.so.2...(no debugging symbols found)...done. Loaded symbols for /lib/ld-linux.so.2 Core was generated by './feil-strcpy'. Program terminated with signal 11, Segmentation fault.  $#0$  mys\_l () at strcpy.s:18<br>18 movb %al  $%al.$  $%ecx$   $#$  til  $=$  AL. (gdb)

Da vet vi *hvor* feilen oppsto.

<span id="page-25-0"></span>

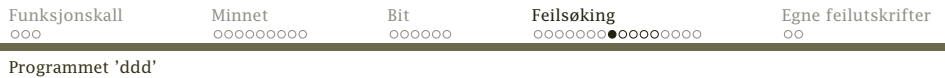

# Debuggeren ddd

Denne debuggeren (som er et grafisk grensesnitt mot gdb) finnes på Ifi.

Programmet startes slik:

\$ *ddd feil-strcpy &*

<span id="page-26-0"></span>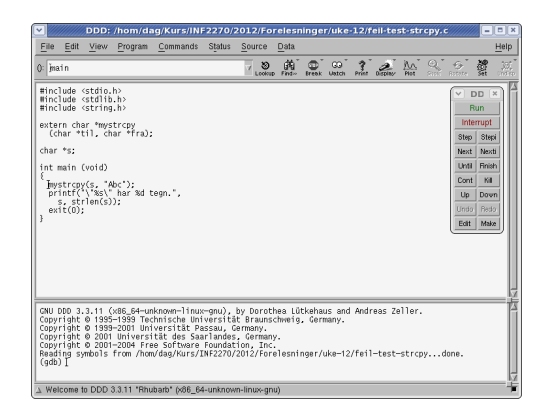

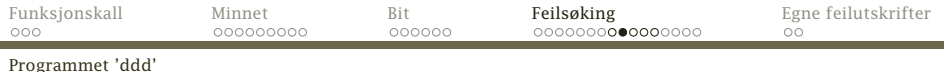

# Sjekke programdumpen

I File-menyen finner vi «Open core dump» og da ser vi *hvor* feilen oppsto:

<span id="page-27-0"></span>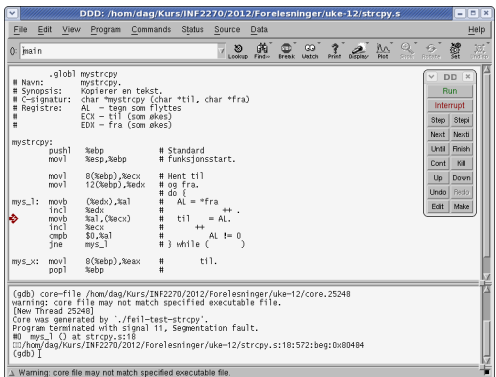

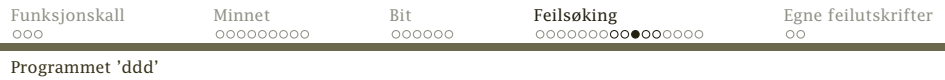

# Sjekke registrene

I Status-menyen finner vi «Registers» og da bør vi se feilen.

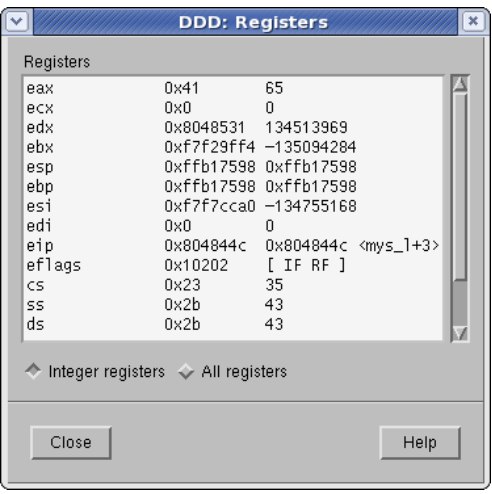

<span id="page-28-0"></span>

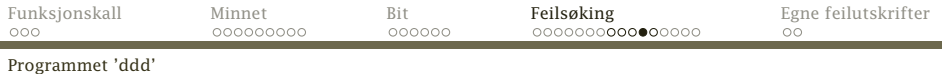

# Et eksempel til

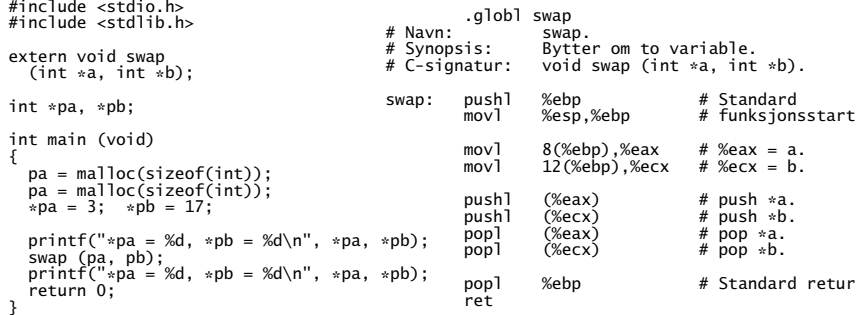

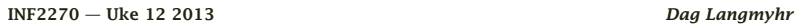

 $\mathbf{\dot{c}}$ 

<span id="page-29-0"></span>

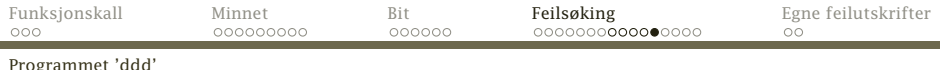

#### Kjøringen:

 $$ gcc$  -m32 -g -o feil-swap feil-swap.c swap.s \$ ./feil-swap Seamentation fault (core dumped)

\$ ddd feil-swap &

Etter «Open core dump» og så å peke på pa og pb ser vi at pa=0x9c06018 og pb=0x0. Dette bør fortelle oss hva som gikk galt.

<span id="page-30-0"></span>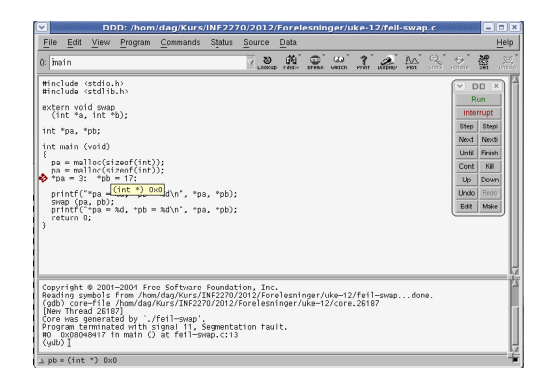

# Minnelekkasje

Valgrind (<http://valgrind.org/>) er et ypperlig feilfinningsverktøy, spesielt for å finne minnelekkasjer.

### Eksempel

Her er et program som leser en fil, byger opp et binært søketre av ordene og skriver dem ut i sortert rekkefølge. Vi tester dette på en tekst fra Ifis hjemmeside:

<span id="page-31-0"></span>Den digitale tidsalder har festet grepet. Overalt finnes små og store datamaskiner. Det moderne samfunnet bryter sammen uten en velfungerende digital infrastruktur og hverdagen vår består av stadig flere digitale operasjoner. Informatikk er læren om alt dette og mer til.

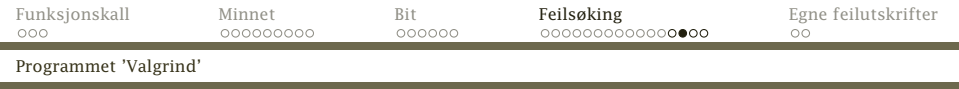

 $\frac{32}{33}$ 

36 }  $\frac{37}{38}$ 

39<br>40

 $\frac{42}{43}$ 

 $\frac{49}{50}$ 

52<br>53

<span id="page-32-0"></span>54 }

```
1 #include <stdio.h>
2 #include <stdlib.h>
     #inc]ude <string.h>
\frac{4}{5}5 struct node {
6 char *navn;
7 struct node *v, *h;<br>8 };
     8 };
      struct node topp = \{ "", NULL, NULL \};;
.<br>13 void sett_inn (struct node ∗p<br>13 struct node ∗ny
      13 struct node *ny)
15 if (strcmp(ny->navn,p->navn) < 0) {<br>16 if (n->v) sett inn(n->v.nv):
16 if (p->v) sett_inn(p->v,ny);
17 else p->v = ny;
18 } else {
19 if (p->h) sett_inn(p->h,ny);
        else p\rightarrow h = ny;21 }
22 }
23
     void skriv_ut (struct node *p)<br>{
25 {
26 if (p->v) skriv_ut(p->v);
27          printf("\"%s\"\n",  p->navn);<br>28          if  (p->h)  skriv  ut(p->h);
      if (p->h) skriv_ut(p->h);<br>}
```

```
31 void rydd_opp (struct node *p)
33 if (p->v) rydd_opp(p->v);
34 if (p->h) rydd_opp(p->h);<br>35 if (p != &topp) free(p);
       if (p := \& \text{topp}) free(p);
       int main (int argc, char *argv[])
\begin{array}{c} 40 \\ 41 \end{array} FILE *f = fopen(argv[1], "r");<br>41 char n[200]:
          char n[200]:
43 while (fscanf(f, "%s", n) != EOF) {<br>44 struct node *nx =
44 struct node *nx =<br>45 malloc(sizeof(s
45 malloc(sizeof(struct node));<br>46 mx->navn = strdup(n):
46 nx->navn = strdup(n);<br>47 nx->v = nx->h = NIII :
47 nx \rightarrow v = nx \rightarrow h = NULL;<br>
48 245 245 245 245sett_inn(&topp, nx);
50 fclose(f);<br>51 skriv_ut(&
          51 skriv_ut(&topp); rydd_opp(&topp);
       freturn 0;<br>}
```
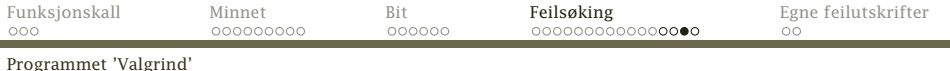

#### Programmet ser ut til å fungere fint:

"" "Den" "Det" "Informatikk" "Overalt" "alt" "av" "består" "bryter" "datamaskiner." "dette" "digital" "digitale" "digitale" "en" "er" "festet" "finnes" "flere" "grepet."

"har" "hverdagen" "infrastruktur" "læren" "mer" "moderne" "og" "og" "og" "om" "operasjoner." "samfunnet" "sammen" "små" "stadig" "store" "tidsalder" "til." "uten" "velfungerende" "vår"

<span id="page-33-0"></span>

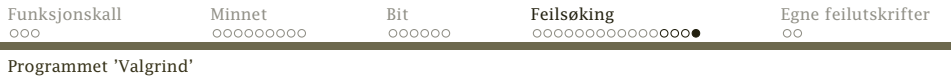

#### Mer er alt bra? Vi spør Valgrind:

۰

```
$ gcc -g -m32 -O0 -o navn navn.c && valgrind --leak-check=yes navn tekst.txt
==26386== Memcheck, a memory error detector
[...]
=26386===26386== HEAP SUMMARY:<br>==26386== in use at
=26386== in use at exit: 272 bytes in 40 blocks<br>=26386== total bean usage: 81 allocs 41 frees 1
                 ==26386== total heap usage: 81 allocs, 41 frees, 1,104 bytes allocated
==26386===26386 == 272 bytes in 40 blocks are definitely lost in loss record 1 of 1<br>=26386 == 10 \times 60F5B83: malloc (vg replace malloc.c:195)
==26386== at 0x6DF5B83: malloc (vg_replace_malloc.c:195)<br>==26386== by 0x6FA019F: strdup (in /lib/libc-2.5.so)
=26386== by 0x6EA019F: strdup (in /lib/libc-2.5.so)<br>=26386== by 0x8048672: main (navn.c:46)
                  by 0x8048672: main (navn.c:46)
==26386===-26386== LEAK SUMMARY:<br>=-26386== definitely
==26386== definitely lost: 272 bytes in 40 blocks<br>==26386== indirectly lost: 0 bytes in 0 blocks
=26386== indirectly lost: 0 bytes in 0 blocks<br>=26386== possibly lost: 0 bytes in 0 blocks
==26386== possibly lost: 0 bytes in 0 blocks<br>==26386== still reachable: 0 bytes in 0 blocks
=26386== still reachable: 0 bytes in 0 blocks
                          suppressed: 0 bytes in 0 blocks
=26386===26386== For counts of detected and suppressed errors, rerun with: -v
==26386== ERROR SUMMARY: 1 errors from 1 contexts (suppressed: 13 from 8)
```
<span id="page-34-0"></span>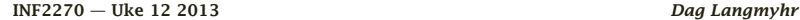

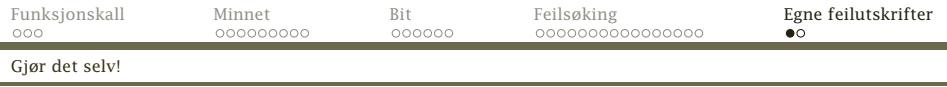

## Egne utskrifter

De beste feilmeldingene får vi ved å lage dem selv.

- Regn med at programmet ditt vil inneholde feil!
- Programmer feilutskrifter du kan slå av og på.
- Husk at du kan kalle C-funksjoner (dine egne og standardfunksjoner som printf) fra assemblerkode.

<span id="page-35-0"></span>(Husk bare at disse kan ødelegge %EAX, %ECX og %EDX samt flaggene.)

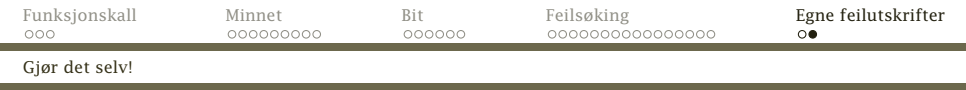

### <~inf2270/programmer/dumpreg.s> anbefales:

```
#include <stdio.h>
extern void dumpreg (void);
void f (void)
{
 dumpreg();
}
int main (void)
{
 dumpreg();
 f();
 dumpreg();
  return 0;
}
```
<span id="page-36-0"></span>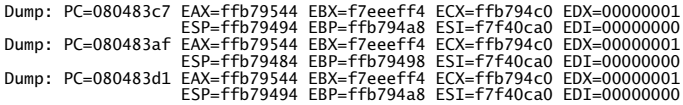

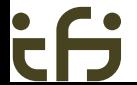